## **Getting Started**

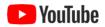

To use ezEML, you need to log in. You can log in via an account you have with Google, GitHub, or ORCID.

Alternatively, if you have an account with EDI, the Environmental Data Initiative, you may log in using that account. Note, however, that you are not required to have an EDI account to use ezEML or to submit data to EDI's data repository.

To log in, click the **Login** link at the top right of the ezEML page, which will take you to a screen like:

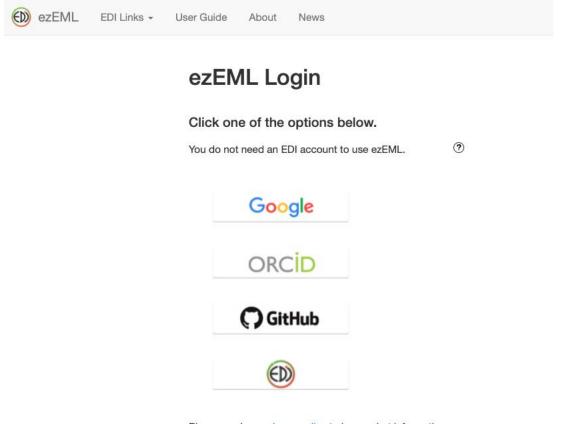

Please read our privacy policy to know what information we collect about you and to understand your privacy rights.

After you have logged in, you can create a new EML document or open an existing one. As discussed in "ezEML's Place in the Data Workflow" in this User Guide, you'll find it helpful if you've organized and cleaned your data in advance and saved the data tables in CSV (comma-separated value) text files. That will allow you to upload the data tables to ezEML, which can

then analyze them and infer many of the data attributes needed for the EML metadata document, saving you from having to enter those attributes manually.

**Please note:** ezEML stores your EML documents according to your login information. If you create an EML document under a particular account, when you log in in the future under that same account you will find that ezEML "knows about" the previously created EML document(s). If you log in using a different account, however, ezEML will not be able to recognize you as the same user who created the earlier document, so you won't have access to it. So, you will want to be consistent in how you log in.